## **Comment se repérer dans les données d'édugéo ?**

Voici par exemple l'orthophotographie de la zone du Havre.

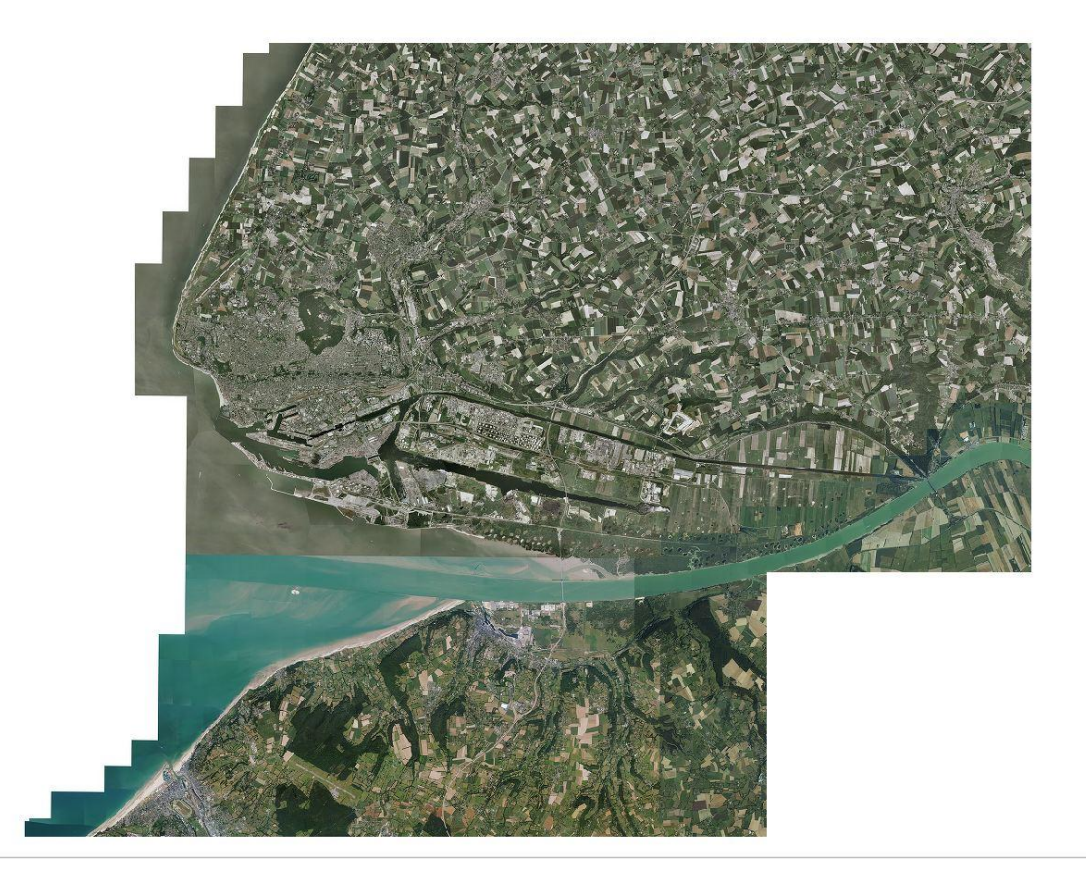

Il s'agit de l'affichage d'une mosaïque d'images composée en fait de 39 clichés géoréférencés et associés par leurs coordonnées géographiques. Chaque image pèse environ 30 MO , une sélection est donc nécessaire pour ne pas ralentir l'affichage de toutes ces données…

NB :

Le système géodésique par défaut doit être le lambert 93, norme obligatoire désormais.

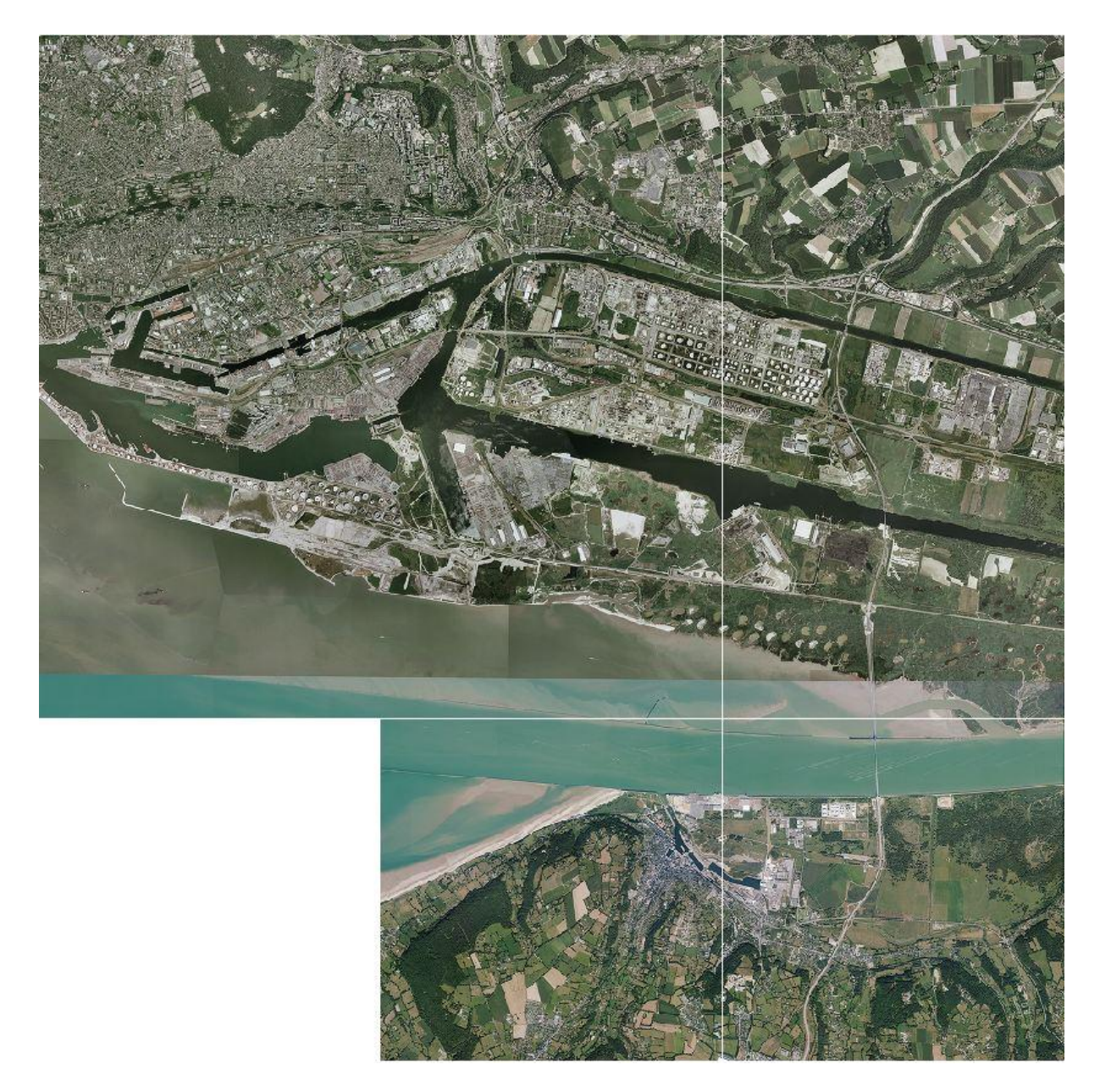

Il faut 8 dalles pour couvrir la ville et le port du Havre.

Jackie Pouzin, chargé de mission édugéo.

L'IGN propose dans les documents associés aux fichiers une emprise qui permet d'identifier les images dont on a besoin :

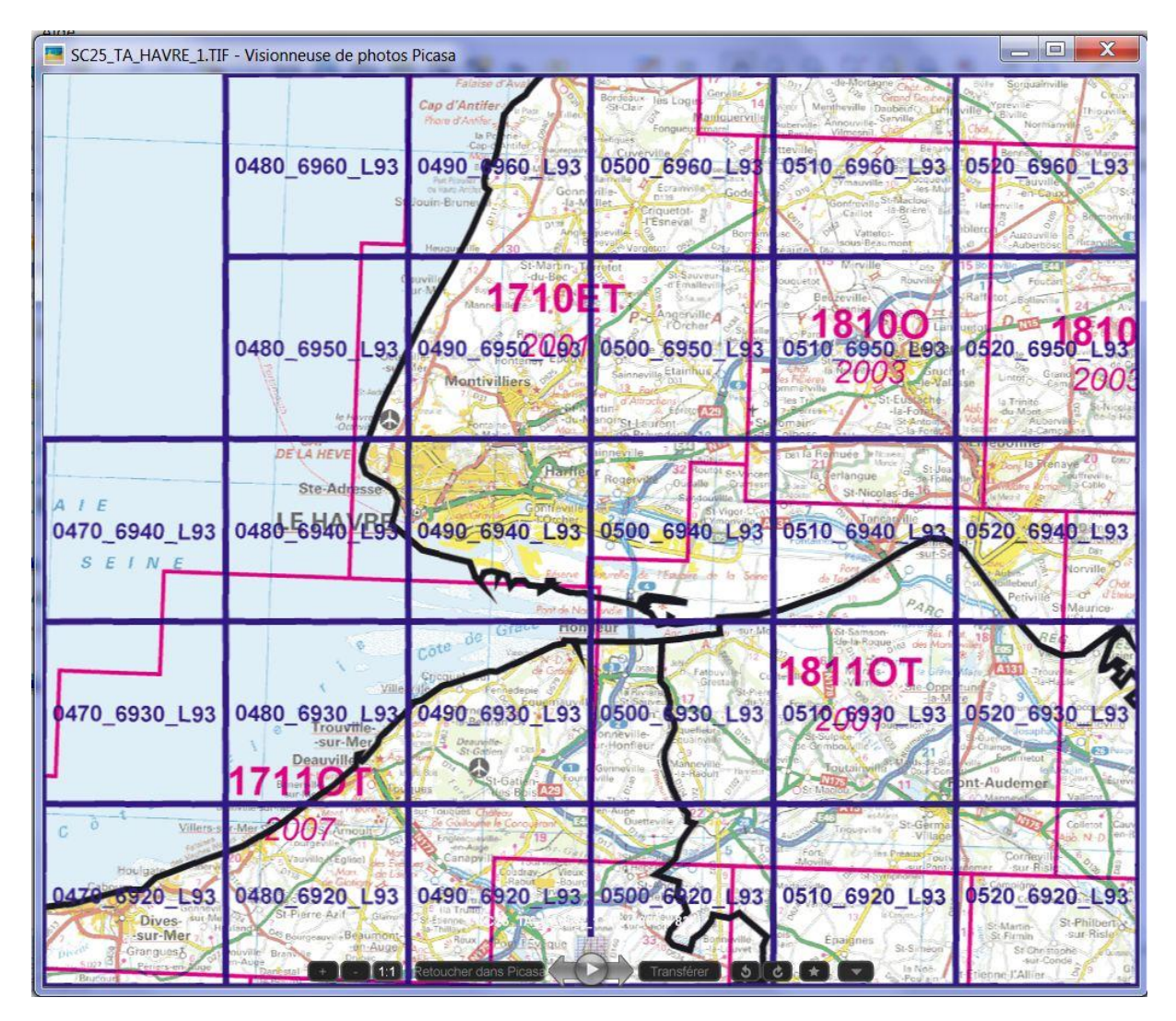

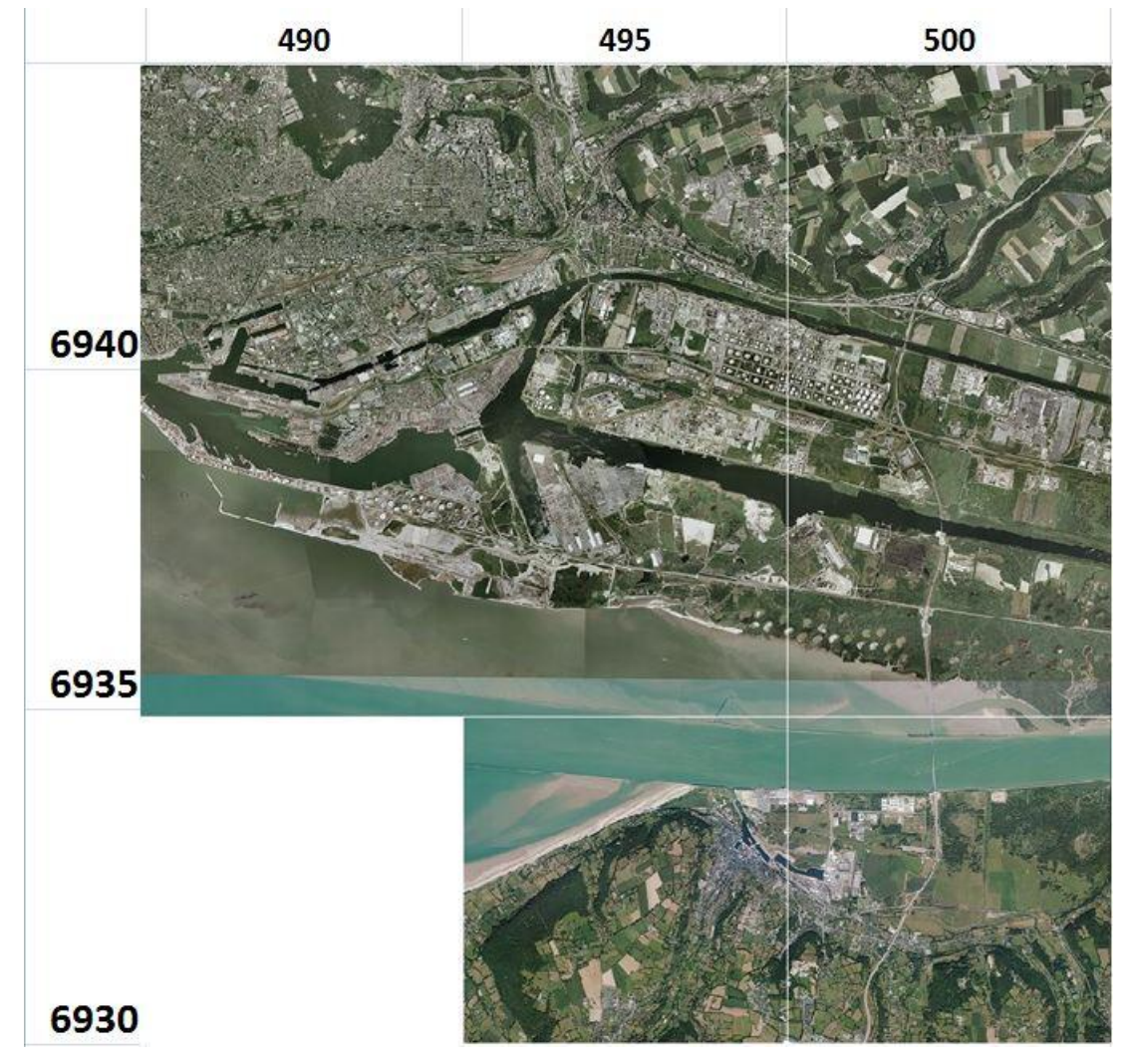

Ce qui donne pour notre exemple l'organisation suivante :

Avec votre sig, il faudra donc retrouver dans la bd-ortho de la zone du Havre l'ensemble de ces images ; heureusement la sélection multiple est possible.

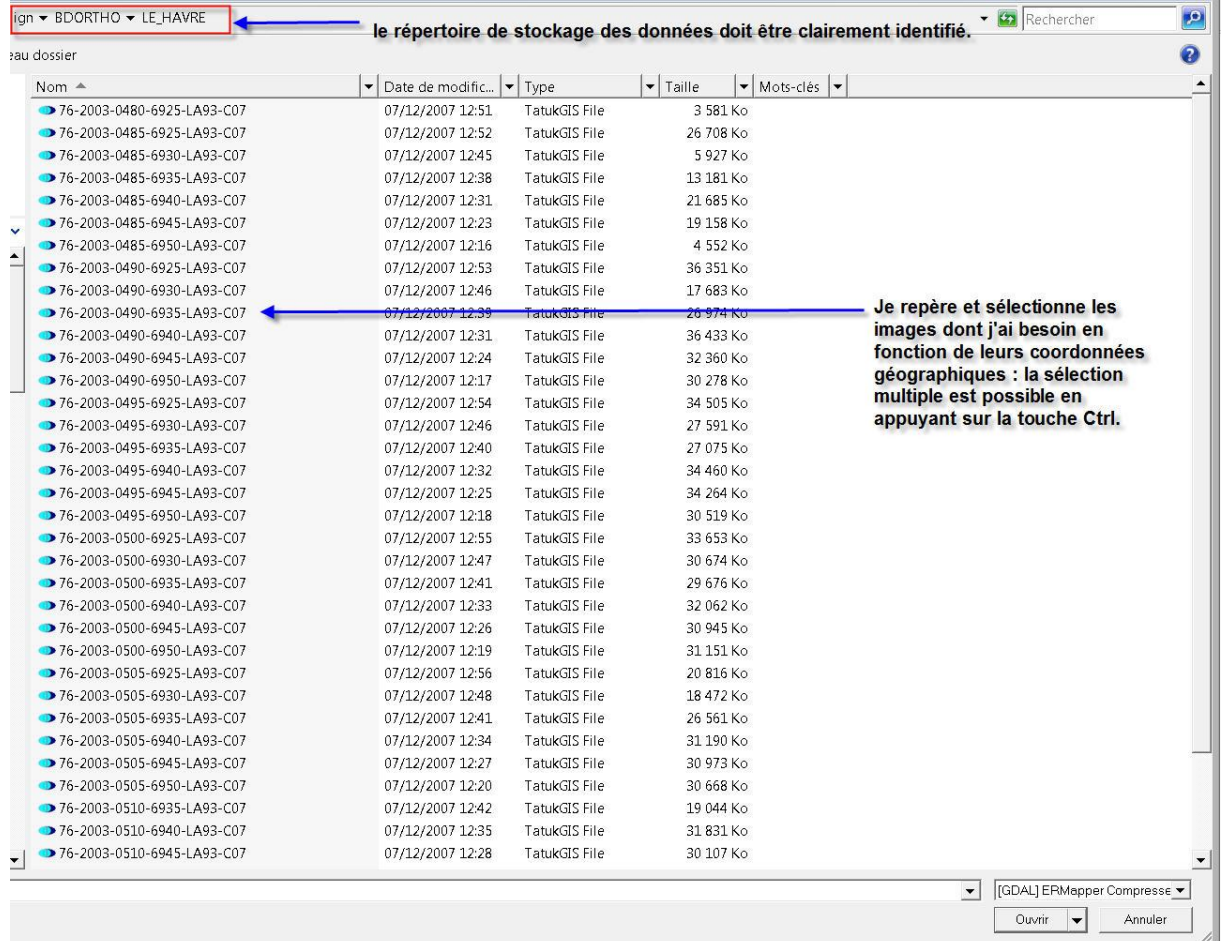

Conseil : dans vos établissements, il faut stockés vos données géographiques sur un répertoire partagé accessible aux élèves.

Puis vous créez un projet en sélectionnant les images nécessaires à votre carte.

Les élèves en chargeant ce projet disposent alors des seules données nécessaires à l'exercice proposé. Ils devront simplement enregistrer leur projet modifié à leur nom dans un autre répertoire à votre convenance.

La fenêtre Enregistrer une carte permet de sauvegarder son travail.

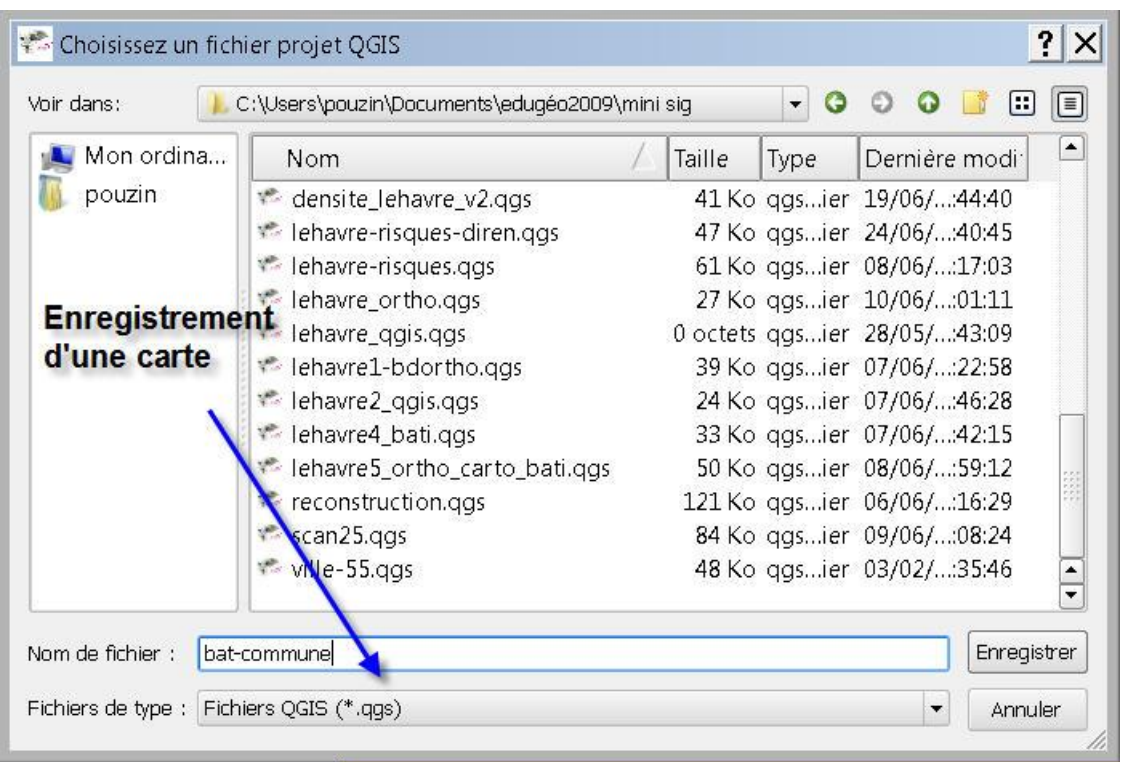

Ces fichiers projets sont peu volumineux et peuvent être échangés : si l'organisation des données sources est identique, il n'y a pas de problème, sinon le logiciel vous demandera de préciser le chemin pour chacune des couches à afficher.